Here are two possible methods for finding the most-missed questions from a quiz you've given in Canvas:

1. **Eyeball it in "View Statistics."** In Canvas, navigate to the quiz that you want, and click the "Quiz Statistics" button that is on the right-hand side of your screen.

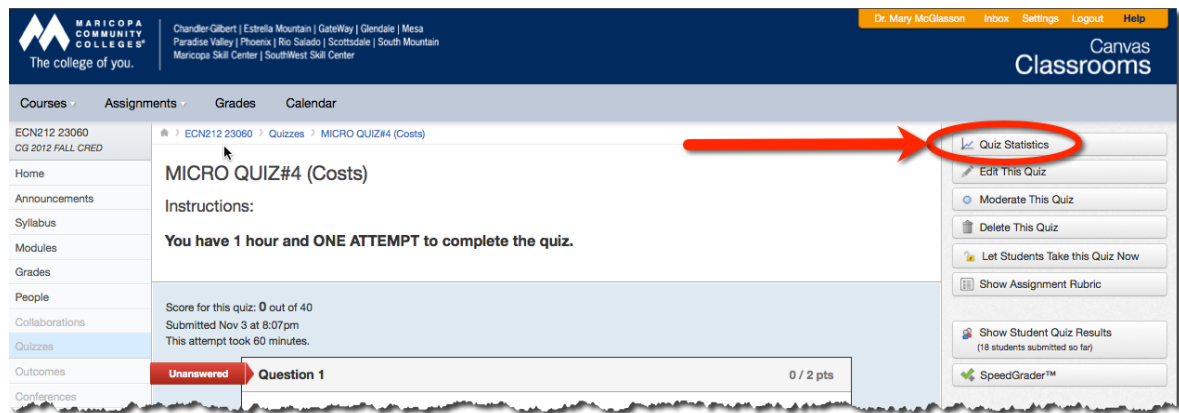

In Quiz Statistics, you will see a histogram of the responses that were submitted by students (the green bar is the correct response) for each question:

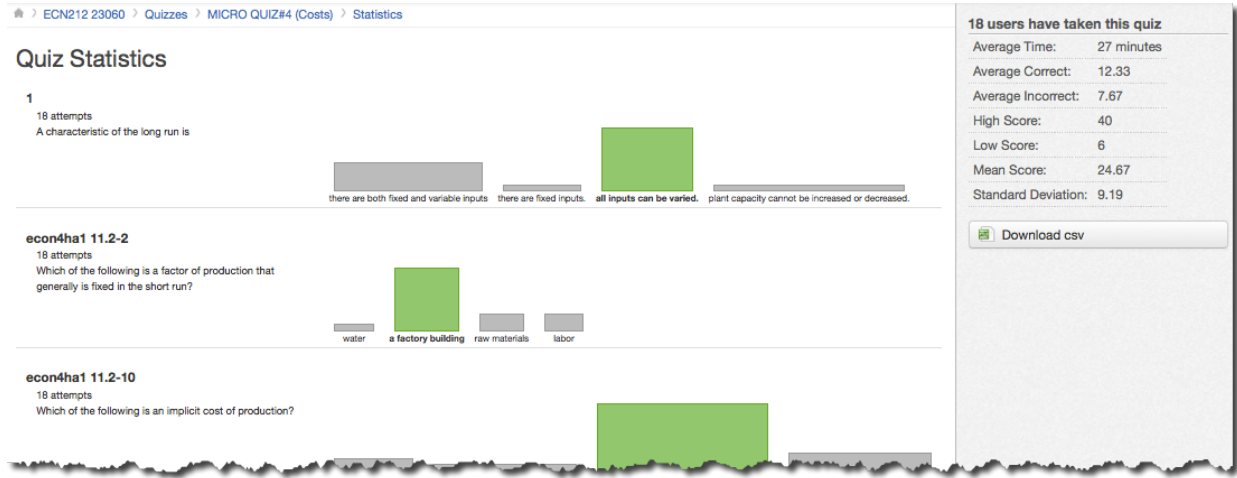

If you hover your cursor over each bar, you can see what percentage of the students chose that response. In particular, I go through and check the green bar (the correct answer) for each question. Here's an example of a question that was missed by a lot of students:

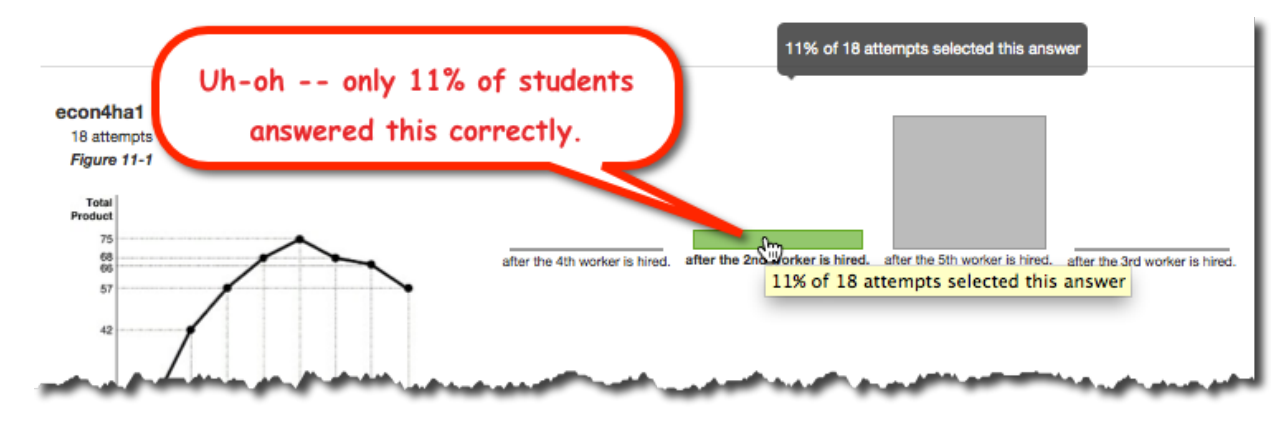

2. Download .csv results file. In the "Quiz Statistics" area, there is a "Download .csv" button on the righthand side. Downloading the results as a .csv file allows you to manipulate that data in Excel (including finding the most-missed questions!).

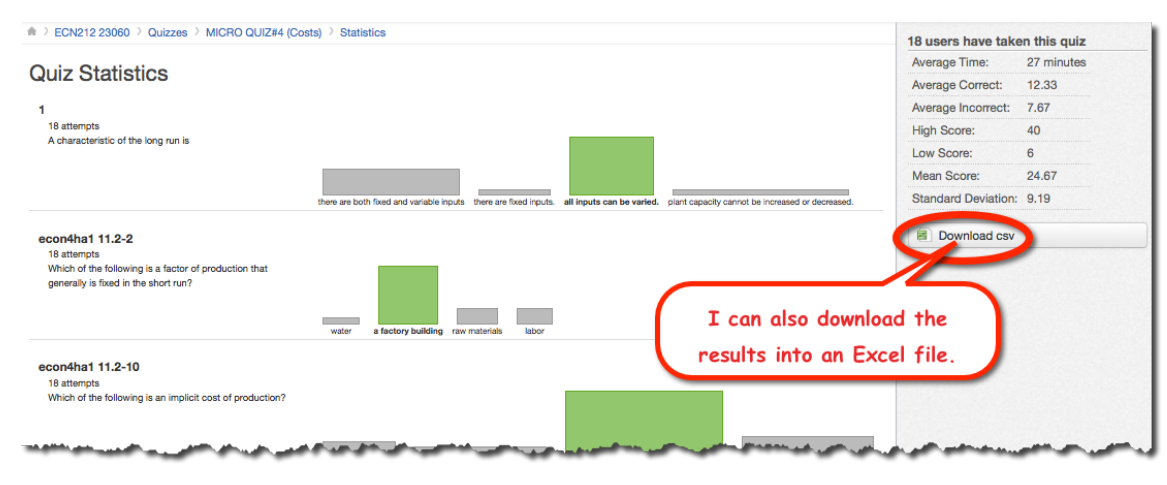

Do a "COUNTIF" formula to count the number of incorrect answers:

= COUNTIF(range, criteria)

In this example, I wanted to count everything in the  $4^{th}$  row that had a value of "0" – i.e., those responses that got zero points because they were answered incorrectly. As you can see, there were a total of 7 incorrect responses for this question:

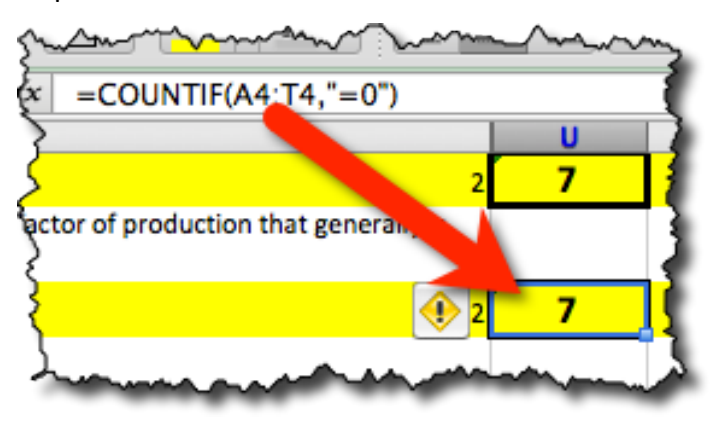

Here are my most-missed (missed by 16 students, 14 students, and 11 students, respectively):

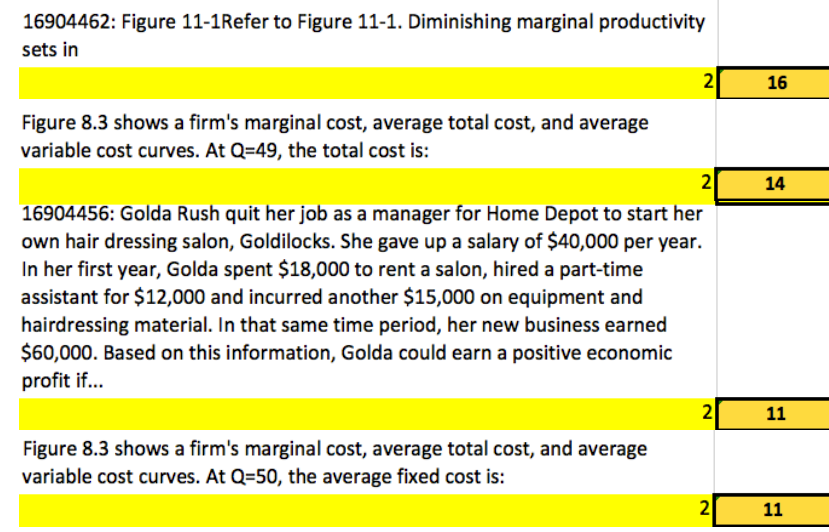